## Configuración de APPs no seguras de Google.

Hoy en día, algunos de los servicios institucionales (VPN, conexión a redes Wifi, acceso a Proxy y Exedoc) están asociados a la plataforma de correo electrónico Google, razón por la cual, el proveedor requiere realizar una configuración de seguridad que se detallará a continuación, que permite a los servicios funcionar de forma correcta.

1. Estando dentro de su correo institucional, dirigirse a la esquina superior derecha, donde debe seleccionar la opción "**Gestionar tu cuenta de Google**"

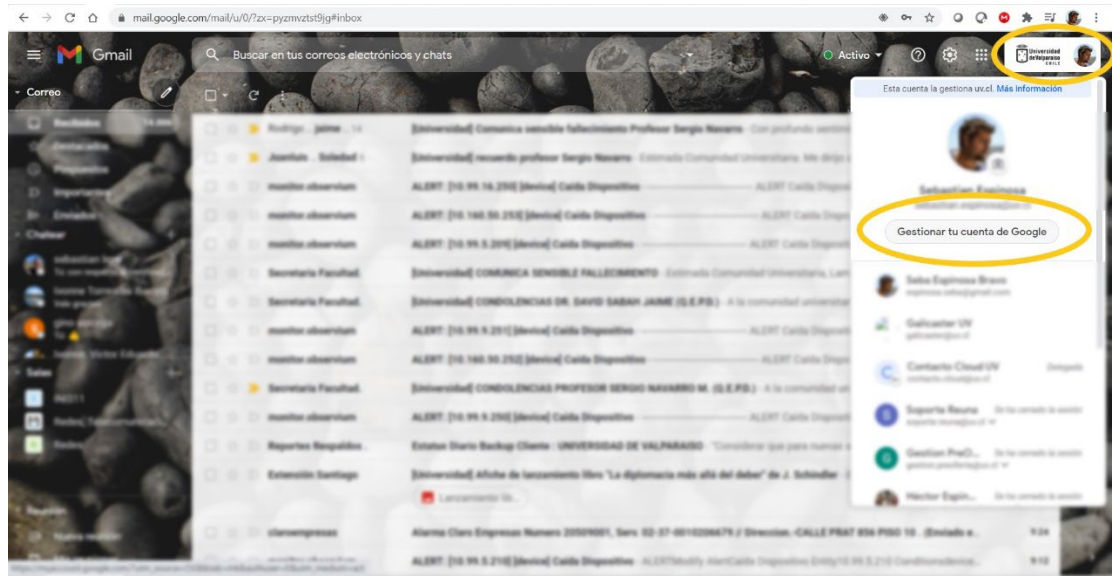

2. Posteriormente, en el menú izquierdo seleccionar la opción "Seguridad", y luego, a la derecha, "Acceso a aplicaciones poco seguras"

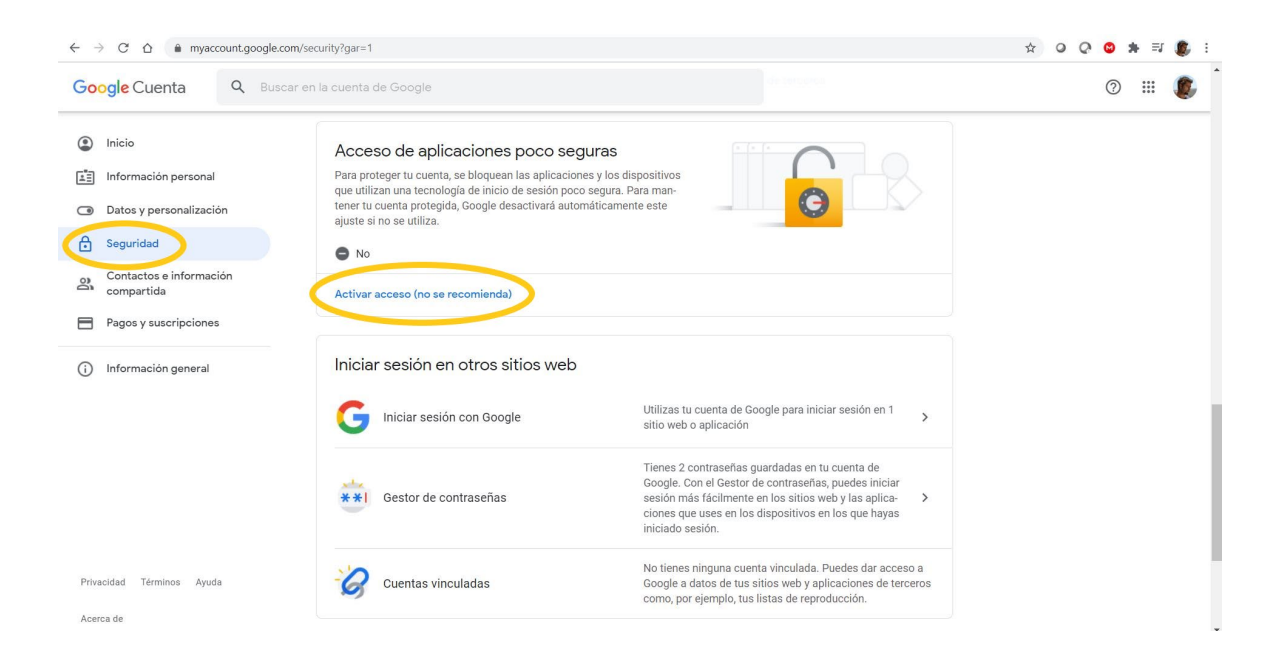

3. Luego, el sistema solicitará ingresar nuevamente su contraseña de acceso.

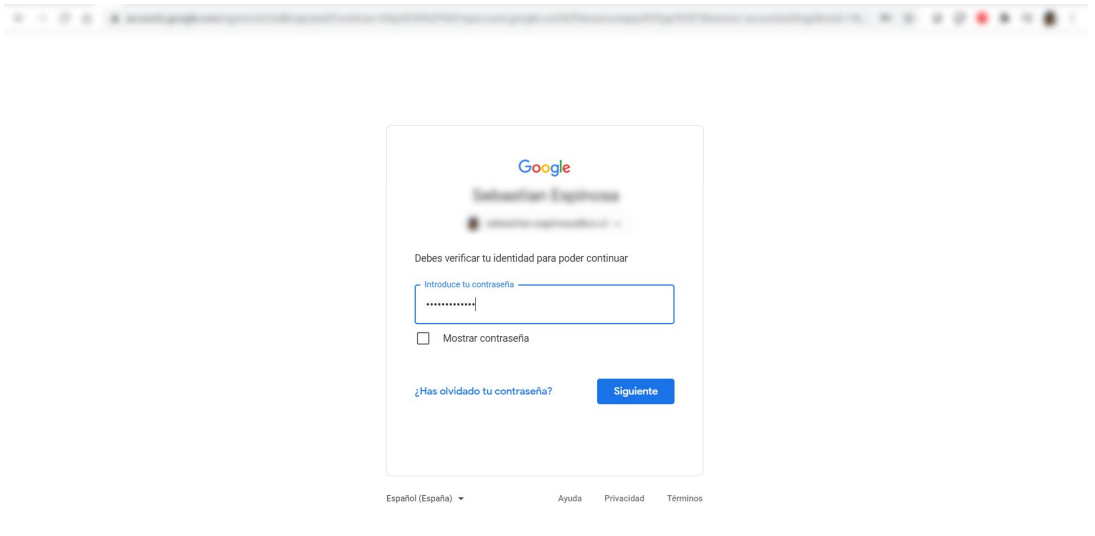

4. Finalmente, Activar el botón a la derecha, para permitir el acceso de aplicaciones poco seguras.

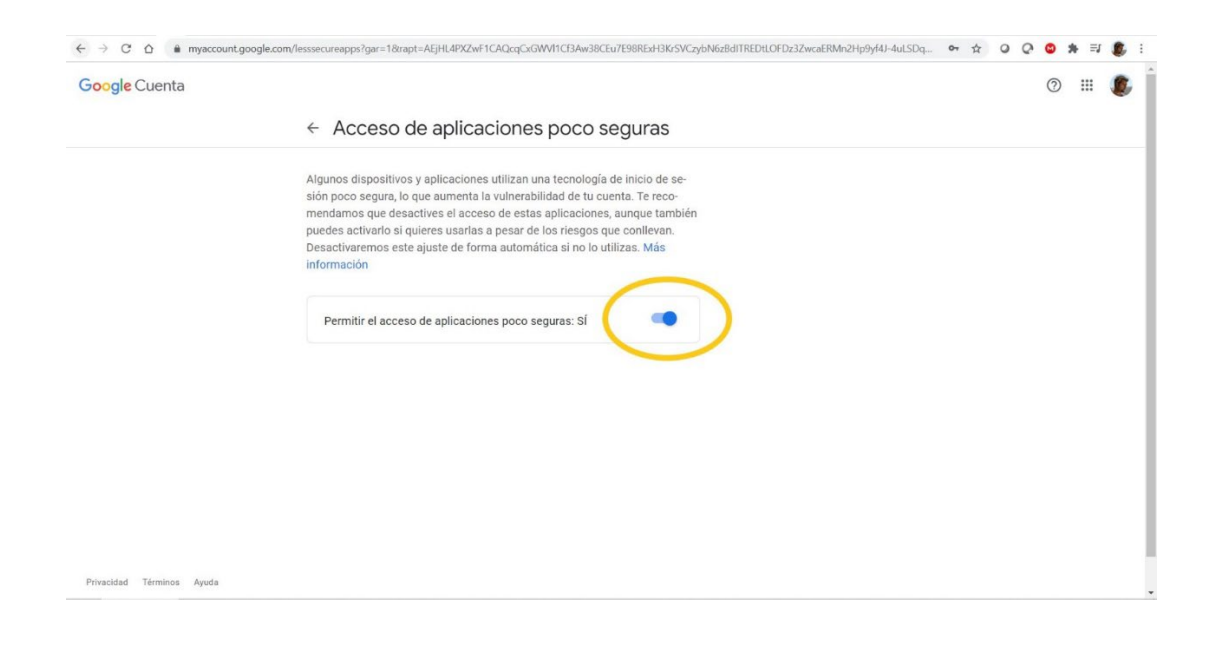

## **Procedimiento adicional:**

Google ha realizado una actualización en su sistema de notificaciones de seguridad, las que deben ser validadas por los usuarios, al minuto de habilitar las Apps menos seguras.

El procedimiento para realizar la validación indicada es la siguiente:

 1. Dentro de la misma sección de Seguridad (Paso N°2, procedimiento original), revisar "Actividad de seguridad reciente".

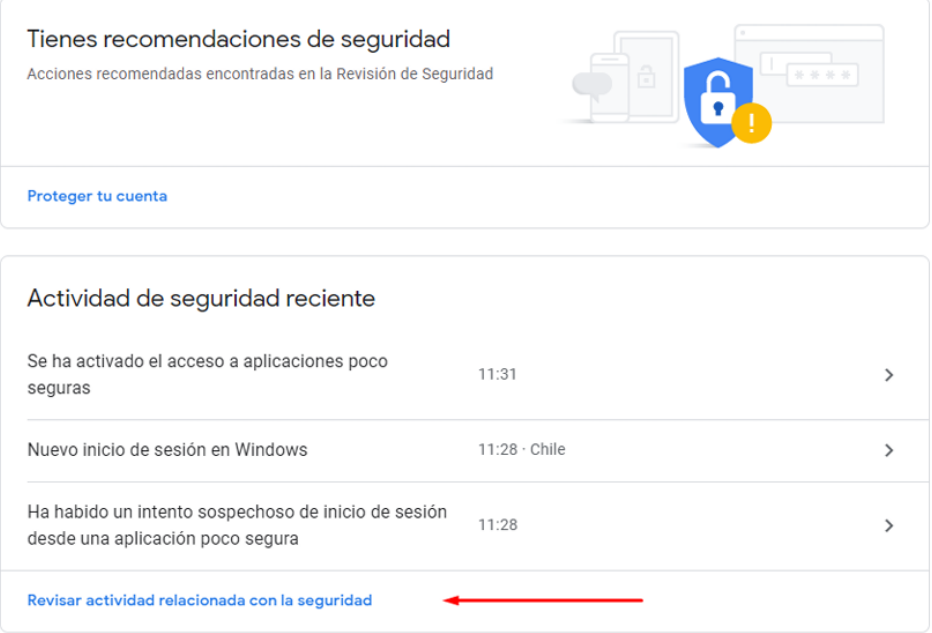

2. Ingresar a la actividad: "Se ha activado el acceso a aplicaciones poco seguras" (identificada como actividad nueva).

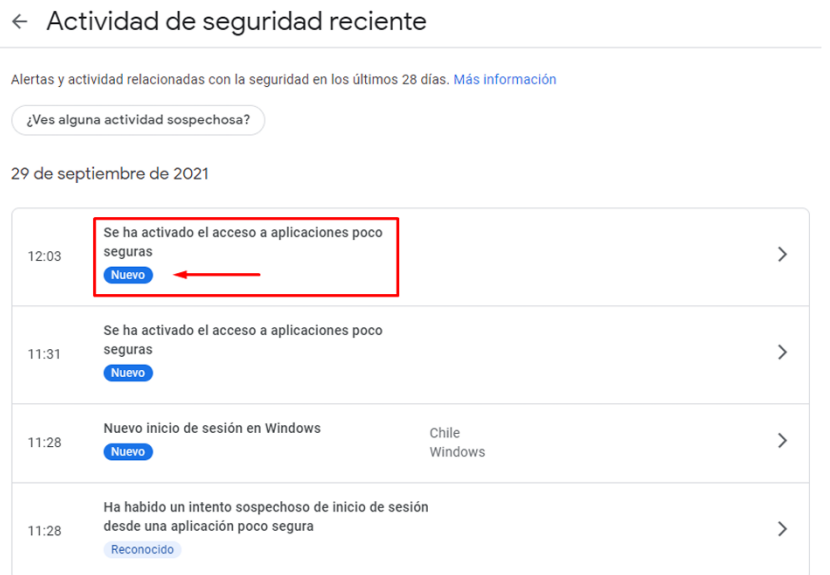

Área de Redes, Telecomunicaciones y Datacenter Pág. 5 DTIC Universidad de Valparaíso - Chile

## 3. Validar la actividad en "Si, he sido yo".

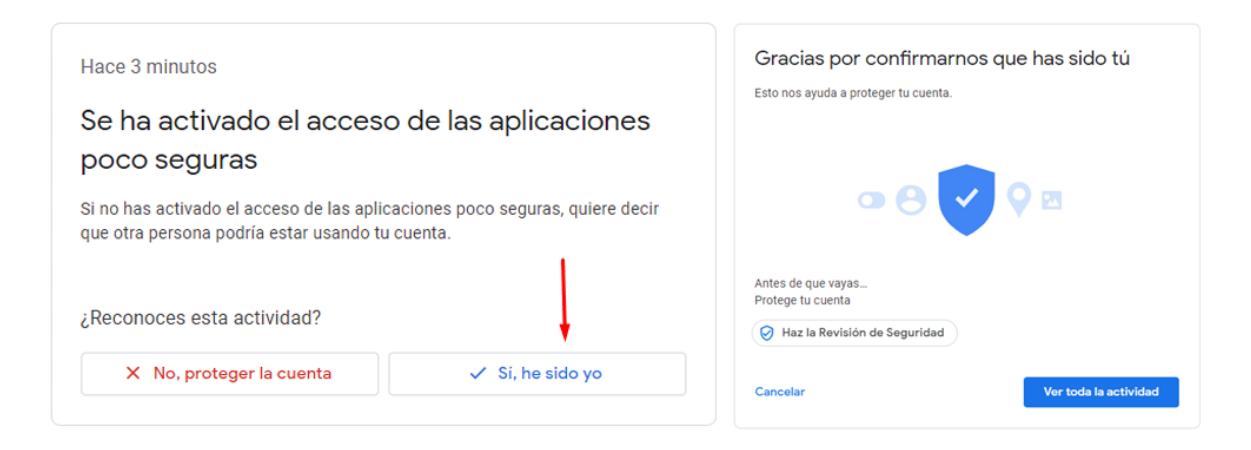

## **Consideraciones**:

Si dentro del listado de actividades, existen más intentos de activaciones de apps poco seguras, reconocidas por el usuario, en estado "**Nuevo**", Estas deben ser revisadas para cambiar su estado a "**Reconocido**".

De existir algún registro de habilitación de actividad de app poco segura en estado "Nuevo" el servicio no validará la autenticación del usuario.

Con esta simple configuración, podrá utilizar y acceder a los sistemas antes mencionados sin problemas.